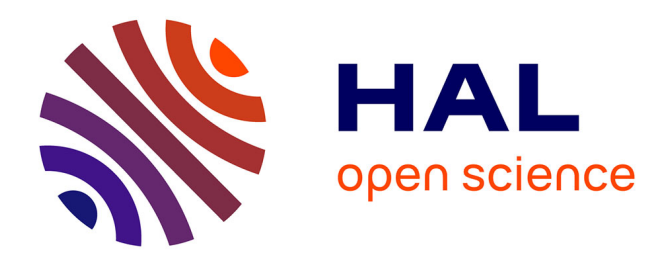

# **iAnalyse 5 : Le développement d'un logiciel pour la musicologie numérique**

Pierre Couprie

# **To cite this version:**

Pierre Couprie. iAnalyse 5 : Le développement d'un logiciel pour la musicologie numérique. Journées d'informatique musicale, LaBRI; SCRIME; GDRI MIAMI, May 2019, Bayonne, France. hal-02133538

# **HAL Id: hal-02133538 <https://hal.science/hal-02133538>**

Submitted on 18 May 2019

**HAL** is a multi-disciplinary open access archive for the deposit and dissemination of scientific research documents, whether they are published or not. The documents may come from teaching and research institutions in France or abroad, or from public or private research centers.

L'archive ouverte pluridisciplinaire **HAL**, est destinée au dépôt et à la diffusion de documents scientifiques de niveau recherche, publiés ou non, émanant des établissements d'enseignement et de recherche français ou étrangers, des laboratoires publics ou privés.

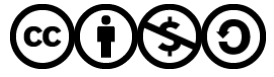

[Distributed under a Creative Commons Attribution - NonCommercial - ShareAlike 4.0 International](http://creativecommons.org/licenses/by-nc-sa/4.0/) [License](http://creativecommons.org/licenses/by-nc-sa/4.0/)

# IANALYSE 5 : LE DÉVELOPPEMENT D'UN LOGICIEL POUR LA MUSICOLOGIE NUMÉRIQUE

*Pierre Couprie* Sorbonne Université Institut de Recherche en Musicologie (CNRS UMR 8223) pierre.couprie@sorbonne-universite.fr

### RÉSUMÉ

iAnalyse 5 est l'aboutissement de plus d'une dizaine d'années de développement et de recherches dans le domaine de l'aide à l'analyse musicale et de la musicologie numérique. En réunissant trois logiciels en un seul, j'ai tenté de répondre aux principales attentes des musicologues souvent démunis devant le manque ou la complexité des outils nécessaires à l'analyse d'enregistrements audiovisuels, la création d'exemples multimédias ou l'étude de données brutes. Cet article contextualise le développement d'iAnalyse 5 dans une musicologie numérique interdisciplinaire et présente les principales fonctions du logiciel.

### 1. INTRODUCTION

Le développement d'iAnalyse a débuté en 2005, le logiciel se nommait alors Diaposonore. Cette première version est restée à l'état de maquette et a rapidement fait place à EDiMu<sup>1</sup> en 2006, puis iAnalyse en juin 2007 qui sera la première version publique. Malgré les changements de nom, les objectifs et concepts à l'origine du logiciel n'ont pas été modifiés depuis plus de 10 ans. iAnalyse est un logiciel d'aide à l'analyse musicale fonctionnant sous la forme d'un éditeur de diaporama dans lequel tous les objets graphiques, y compris les diapositives, sont synchronisables avec un média audio ou vidéo. J'ai déjà détaillé les fonctions de bases [4] et les usages avancés [5, 7] dans plusieurs publications. L'objectif de cet article est double : d'une part, présenter la nouvelle version disponible en beta depuis début 2019 et, d'autre part, contextualiser son développement dans le domaine de la musicologie numérique <sup>2</sup>.

iAnalyse 5<sup>3</sup> est en réalité le résultat de la réunion de trois développements :

- 1. iAnalyse et ses fonctions d'annotation de partition utilisée pour l'analyse d'œuvres acoustiques et la réalisation de guides d'écoute;
- 2. EAnalysis développé entre 2010 et 2013 sur la base d'iAnalyse dans le cadre d'un projet AHRC<sup>4</sup> avec le *Music, Technology and Innovation - Institute for Sonic Creativity* (MTI2<sup>2</sup> ) de l'Université De Montfort à Leicester. EAnalysis est le pendant d'iAnalyse pour l'analyse des musiques non notées  $5 \, [6, 8, 9]$ ;
- 3. les MotusLab Tools [12] développées depuis 2016 dans Max pour l'enregistrement et l'analyse de l'interprétation des musiques acousmatiques <sup>6</sup>.

La perspective de tout intégrer dans une seule interface a vu le jour en 2016.

Parallèlement à ces développement, j'ai poursuivi mon travail de recherche musicologique sur l'analyse et la représentation des musiques électroacoustiques. EAnalysis avait été conçu comme un laboratoire d'expérimentation en analyse musicale et plusieurs parties des trois logiciels ont été le résultat de recherches mêlant musicologie, pédagogie, informatique, mathématiques ou acoustique. Cette direction interdisciplinaire prise par mes recherches s'est peu à peu formalisée à travers deux pratiques. La première consiste à penser la musicologie comme une discipline avant tout empirique [2]. De la recherche de représentations fondées sur une étude acoustique des œuvres pertinentes pour l'analyse musicale à l'analyse de l'interprétation avec des instruments électroacoustiques, il est généralement nécessaire d'analyser des types de sources qui n'ont encore jamais fait l'objet d'études musicologiques et de créer de nouvelles méthodes. La deuxième notion, plus rare dans le domaine de la

<sup>1 .</sup> EDiMu : Édition de DIaporama MUsicaux.

<sup>2 .</sup> La musicologie numérique désigne en ensemble de pratiques très variées allant de l'usage de logiciel pour l'étude des œuvres musicales au développement d'outils numériques sous la forme de logiciel ou de plateforme en ligne. Elle est présente aussi bien dans la musicologie historique que dans la musicologie systématique intégrant la philosophie, l'acoustique, la pédagogie ou la sociologie.

<sup>3 .</sup> Au moment de l'écriture de l'article, iAnalyse 5 est disponible en version beta sur le site : [http://ianalyse5.pierrecouprie.fr.](http://ianalyse5.pierrecouprie.fr)

<sup>4 .</sup> Il s'agit du projet *New Multimedia Tool for Electroacoustic Music Analysis* dirigé par Simon Emmerson et Leigh Landy.

<sup>5 .</sup> En réalité, j'avais déjà esquissé quelques idées pour ce développement dans iAnalyse dès 2008 [3].

<sup>6 .</sup> Le code des MotusLab Tools est disponible sur : [https://github.com/](https://github.com/pierrecouprie) [pierrecouprie.](https://github.com/pierrecouprie)

musicologie, s'est progressivement imposée dans mon travail de recherche à travers l'utilisation de représentations – que je nomme macroscopie en référence au macroscope de Joël de Rosnay [16] – particulièrement efficaces pour donner une vue d'ensemble de la forme musicale tout en gardant visible la complexité des éléments plus petits – cette direction se retrouve aussi en musicologie comme avec le concept de « temps-fresque » [1]. iAnalyse 5 se place ainsi comme une étape essentielle dans mes recherches musicologiques. À côté de ces recherches fondamentales, iAnalyse se place aussi dans le domaine de la recherche appliquée. Le logiciel est très utilisé par les enseignants, les musiciens ou les chercheurs pour communiquer sur la musique et sur leur recherche. Il peut donc aussi être vu comme un outil de médiation adapté à la pratique musicale.

Il m'a fallu beaucoup de temps pour concevoir un logiciel simple d'emploi tout en offrant de nombreuses fonctions essentielles en analyse musicale. Comme tout logiciel, il est aussi le résultat de compromis indispensables pour mener à bien une telle aventure. Ainsi iAnalyse 5 n'est disponible que sur MacOS à partir de 10.12. Le développement multiplateforme aurait nécessité un travail bien plus lourd et difficilement réalisable pour une seule personne. iAnalyse 2 à 4 et EAnalysis avait été développé en Objective-C, j'ai décidé de développé iAnalyse 5 en Swift <sup>7</sup>, ce qui m'a permis d'accélérer l'ensemble des phases du développement, de m'appuyer sur un langage moderne et de réduire drastiquement la taille du code.

Après cette longue introduction, je vais présenter, dans une première partie, comment l'architecture est issue de recherches dans le domaine de la musicologie numérique, dans la partie suivante, les différentes parties du logiciel, et je terminerai en conclusion par quelques perspectives.

# 2. DE L'ANALYSE MUSICALE AU DÉVELOPPEMENT D'IANALYSE 5

#### 2.1. Contexte musicologique

Avec le développement des versions précédentes d'iAnalyse et celui d'EAnalysis, j'ai progressivement expérimenté différents scénarios d'usage du numérique en analyse musicale ou plus généralement en musicologie. Lors du projet *New Multimedia Tool for Electroacoustic Music Analysis*, le travail de recherche et de développement a été guidé par quatre questions [13] :

- pour quels utilisateurs ?
- pour quelles œuvres/genres ?
- avec quelles intentions ?
- avec quels outils et quelles approches méthodologiques ?

Cette série de questions – à la source de toute pratique d'analyse musicale – s'est avérée très utile pour orienter mes développements dans le domaine de la musicologie numérique. Ainsi, avec EAnalysis, j'ai expérimenté plusieurs modes de fonctionnement – pour l'édition ou la lecture – dépendant de profils d'utilisateurs différents – chercheurs, musiciens, enseignants, étudiants, etc. De même, avec Simon Emmerson et Leigh Landy, nous nous sommes interrogés sur les corpus d'œuvres fonctionnant avec le logiciel. Nous l'avons ainsi étendu du répertoire électroacoustique à celui des musiques non notées ainsi qu'à tout enregistrement audiovisuel 8 . Pour les deux dernières questions, la solution a été de proposer des modèles de représentations résultant de l'objectif analytique comme la visualisation des structures, les pratiques de transcription, la comparaison de pistes dans un fichier multiphonique, etc. Ces questions s'inscrivent aussi dans une démarche empirique et profondément interdisciplinaire. Le projet *New Multimedia Tool for Electroacoustic Music Analysis* s'est avant tout intéressé à un corpus récent d'environ un demi-siècle, très hétérogène – allant de la musique acousmatique à la performance live en passant par les installations sonores ou les œuvres multimédias – et dont les artistes ont utilisé des modes de créations très différentiés – de l'écriture à l'improvisation, en passant par l'automatisation ou l'interaction avec l'auditoire. EAnalysis a donc été conçu comme un laboratoire permettant d'expérimenter de nouvelles formes de représentations musicales, voire de nouvelles méthodes.

Parallèlement à ces premières réflexions, mes recherches en analyse musicale m'ont conforté dans l'idée qu'une musicologie du XXI<sup>e</sup> siècle ne pouvait être qu'interdisciplinaire. L'acoustique musicale, l'informatique, les mathématiques, mais aussi la sociologie, l'ergonomie, l'archivistique, etc. nous apportent des méthodes indispensables à l'étude de corpus complexes comme ceux des musiques de créations, des musiques non notées ou à l'étude de l'interprétation, du processus de création, de l'enseignement artistique et de bien d'autres branches de la musicologie. L'usage du numérique s'avère être souvent indispensable à l'intégration de ces interdisciplinarités et la musicologie numérique apparaît comme faisant partie des « disciplines hybrides »[15] dont parlait Edgar Morin dès les années 1990. La pratique hybride des disciplines m'a permis de mettre en évidence les freins à une généralisation de la musicologie numérique. Le premier concerne simplement le manque d'outils informatiques spécifiquement développés pour la musicologie, effectivement disponibles et utilisables. Le chercheur doit se contenter d'utiliser de logiciels très spécialisés ou provenant d'autres champs disciplinaires comme la création musicale ou les sciences exactes. La figure 1 représente les principaux logiciels utilisés en analyse musicale et la grande majorité d'entre eux n'ont pas été développés pour la musicologie ou

<sup>7 .</sup> Swift est un langage orienté objet – parfois aussi nommé « orienté protocole » et proposant aussi des aspects de programmation fonctionnelle –, véritable successeur de l'Objective-C et disponible en open source pour MacOS et Linux.

<sup>8 .</sup> J'ai ainsi rencontré des utilisateurs de mes logiciels dans le domaine de la littérature, du cinéma, de la sociologie, etc.

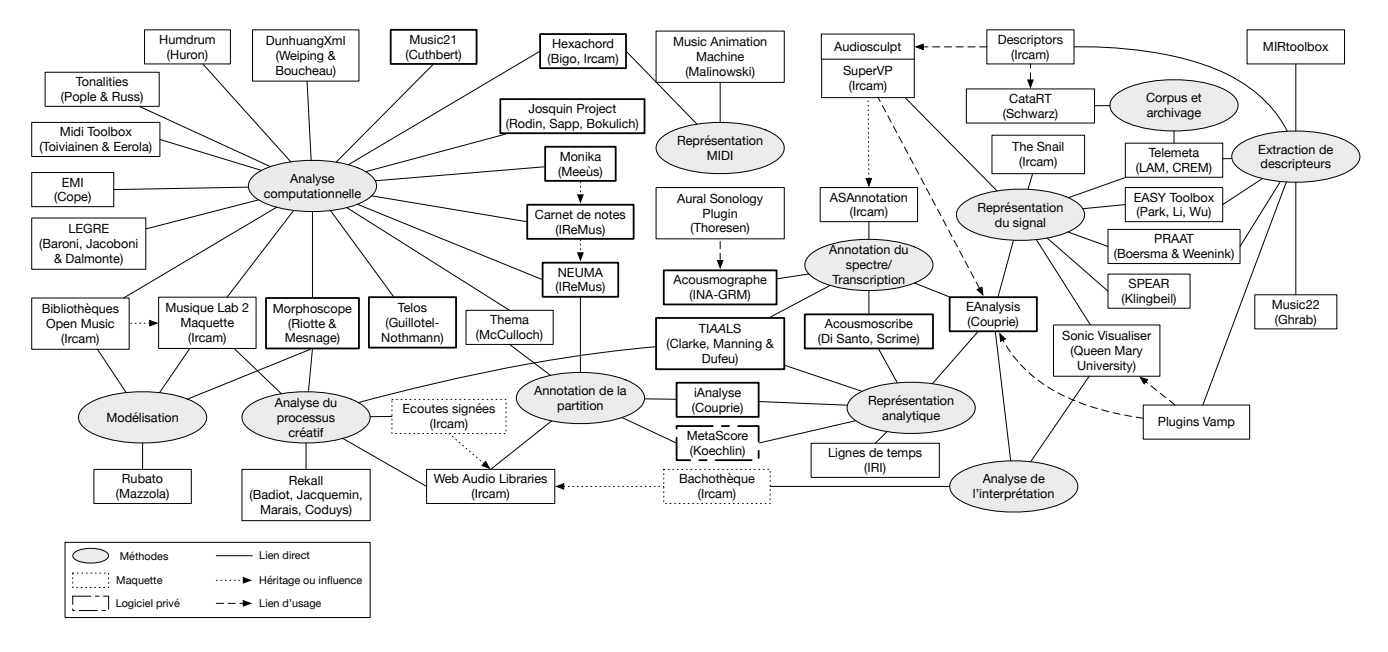

Figure 1. Les principaux logiciels utilisés en analyse musicale.

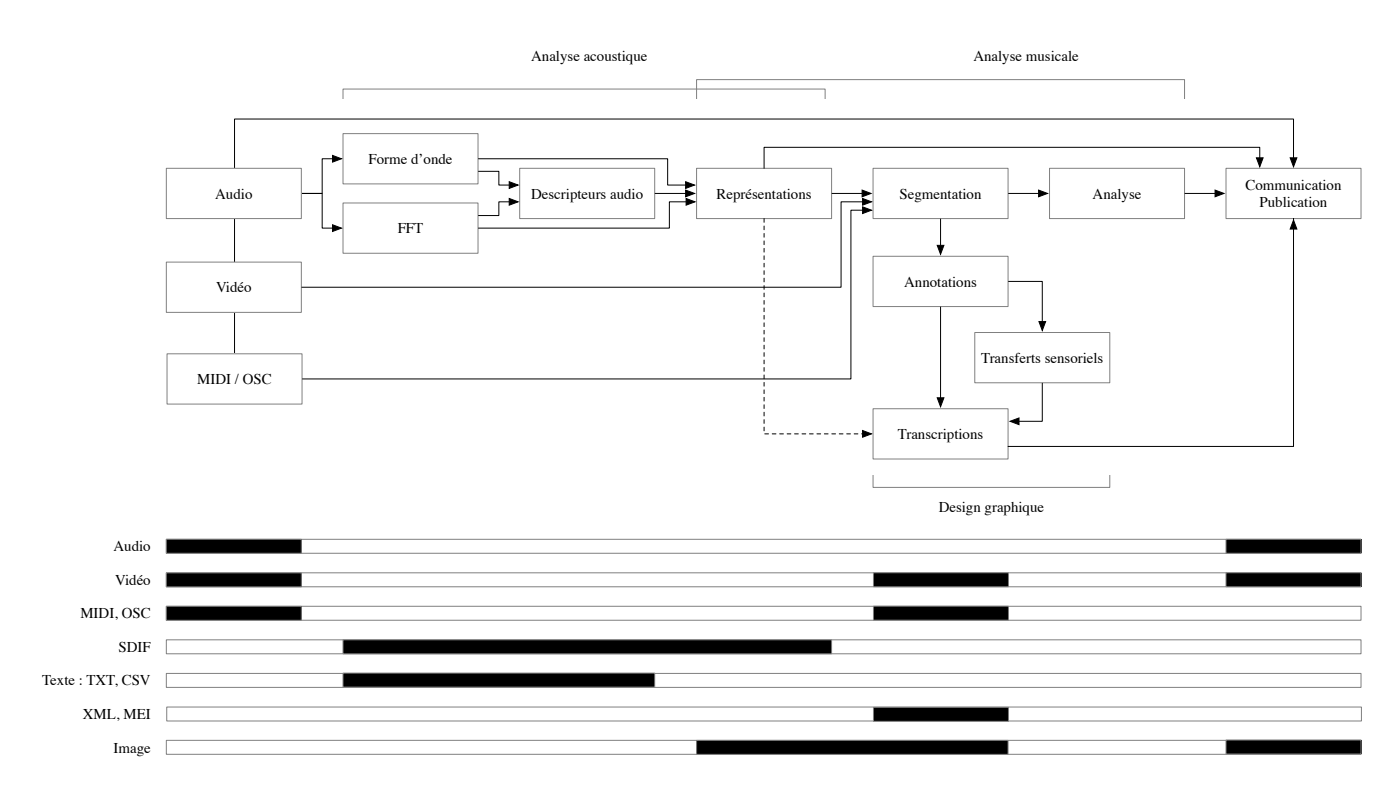

Figure 2. Un exemple de flux de travaux utilisé en analyse musicale : les phases de l'analyse en haut et les types de fichiers en bas.

ne sont tout simplement pas accessibles aux chercheurs. Le deuxième frein, lié au premier, concerne le niveau d'expertise nécessaire à l'usage de méthodes provenant des sciences exactes. Par exemple, il est rare qu'un musicologue ait les compétences lui permettant de produire des représentations du signal, d'extraire des descripteurs et d'interpréter les représentations obtenues. Le chercheur se contente en général d'utiliser les réglages par défaut avec des logiciels qui ne permettent pas forcément d'obtenir des représentations pertinentes. Ce problème est lié à l'absence de formation en science exacte dans la majorité des cursus de musicologie. Enfin, le troisième problème concerne les flux de travaux (*workflows*) [10, 11] qui guident l'utilisateur dans le choix des logiciels et des formats de fichiers à utiliser d'une étape à l'autre de la recherche. Cet aspect est totalement ignoré de la très grande majorité des chercheurs en sciences humaines. Il existe une acculturation très forte des musicologues dans le domaine des sciences exactes et de celui de l'informatique. La figure 2 est un exemple de flux de travaux utilisé en analyse musicale mettant en relation les différentes phases du travail avec les types de formats de fichiers. Le chercheur doit généralement utiliser plusieurs logiciels dont les formats sont bien souvent incompatibles et « bricoler » comme il le peut sans réellement maîtriser la conversion et la représentation des données.

EAnalysis a résulté d'une partie de ces réflexions. Malheureusement, le temps très court du développement et la focalisation sur un aspect relativement pointu de la recherche ne m'a permis d'expérimenter qu'un nombre réduit de solutions. iAnalyse 5 a été conçu pour aller bien plus loin.

## 2.2. Vers un cahier des charges

Avec cette nouvelle génération du logiciel iAnalyse, j'ai donc eu pour objectif principal de travailler l'architecture logiciel en accord avec de nouvelles méthodes dans le domaine de l'analyse musicale qui permettraient de réduire, voire supprimer, ces difficultés. Six idées principales ont guidé le développement :

- 1. réaliser un espace de travail dans lequel l'utilisateur pourrait travailler sur plusieurs formats de fichiers et de données;
- 2. s'ouvrir à tous les formats multimédias utilisés dans le domaine de la musicologie, ne pas se limiter à l'audio comme le font la plupart des logiciels;
- 3. faciliter le travail d'analyse sur plusieurs fichiers qui peuvent être plusieurs versions de la même œuvre ou plusieurs œuvres de formats et de durées différentes;
- 4. permettre l'analyse d'un corpus assez large, ne pas être focalisé sur un genre ou une pratique artistique particulière;
- 5. offrir de nombreuses possibilités de représentations, voire même contenir un espace de représentation ou-

vert ou une sorte de laboratoire d'expérimentation visuelle comme je l'avais développé dans EAnalysis;

6. enfin faciliter l'usage de méthodes d'analyse différentes en permettant des modes d'annotation différents, des représentations musicales adaptées aux types de données, la réalisation de tableaux, graphiques et cartes variés.

Côté développement, la réalisation d'un logiciel ouvert qui aurait laissé une grande liberté d'expérimentation à l'utilisateur risquait de rendre son usage trop spécialisé et trop complexe. J'ai donc identifié quatre scénarios d'usage pricnipaux<sup>9</sup> et j'ai cherché à rendre l'architecture la plus simple et la plus modulaire possible. Dans ce souci de simplicité, j'ai fait des choix radicaux 10 qui m'ont permis de réduire le temps de développement et de supprimer toute dépendance à des bibliothèques ou outils externe <sup>11</sup>.

#### 2.3. L'architecture du logiciel

Une des avancées d'EAnalysis était de déconnecter certaines représentations du résultat audio obtenu lors de la lecture. iAnalyse 5 va plus loin en généralisant cette idée et en en faisant le fondement principal de l'architecture logiciel. Cette idée peut paraître étrange si l'on se place dans une dimension acoustique mais elle est en réalité très courante en musicologie et même essentielle pour faciliter le travail du chercheur. Elle permet, par exemple, de visualiser une version multiphonique d'une œuvre tout en écoutant une version stéréophonique ou créer des représentations plus contrastées avec des versions modifiées de l'œuvre sur le plan de la dynamique. Enfin, elle simplifie aussi l'échange du média de référence <sup>12</sup>.

L'architecture d'iAnalyse 5 (figure 3) est donc organisée autour de cette séparation :

— en mauve, un ensemble de vues (section 3.1) permettant d'afficher les représentations et contenant les fonctions d'annotations (section 3.6) – annotation, marqueur et structure. Leur déroulement temporel (changement de diapositive, déplacement d'une tête de lecture, animation d'annotation ou de curseur) est régi par le compteur du lecteur audiovisuel. Une vue complémentaire permet d'afficher une vidéo dans une fenêtre modale;

<sup>9 .</sup> Le nombre n'est pas limitatif et rien n'empêche d'en ajouter de nouvelles dans les prochaines versions.

<sup>10 .</sup> Comme ceux de la plateforme (MacOS) ou du langage de développement (Swift).

<sup>11 .</sup> Ainsi, contrairement à EAnalysis qui utilisait la bibliothèque SoX [\(http://sox.sourceforge.net\)](http://sox.sourceforge.net) pour la génération de la FFT, le plugin LibXtract [\(https://github.com/jamiebullock/LibXtract\)](https://github.com/jamiebullock/LibXtract) pour le calcul des descripteurs audios et SuperVP (Ircam) pour le filtrage audio en fonction des zones graphiques dessinées sur le spectre, iAnalyse 5 implémente déjà les deux premiers en natif via Accelerate et le filtrage sera ajouter dans une prochaine version.

<sup>12 .</sup> Cette limite était assez problématique dans les versions précédentes d'iAnalyse.

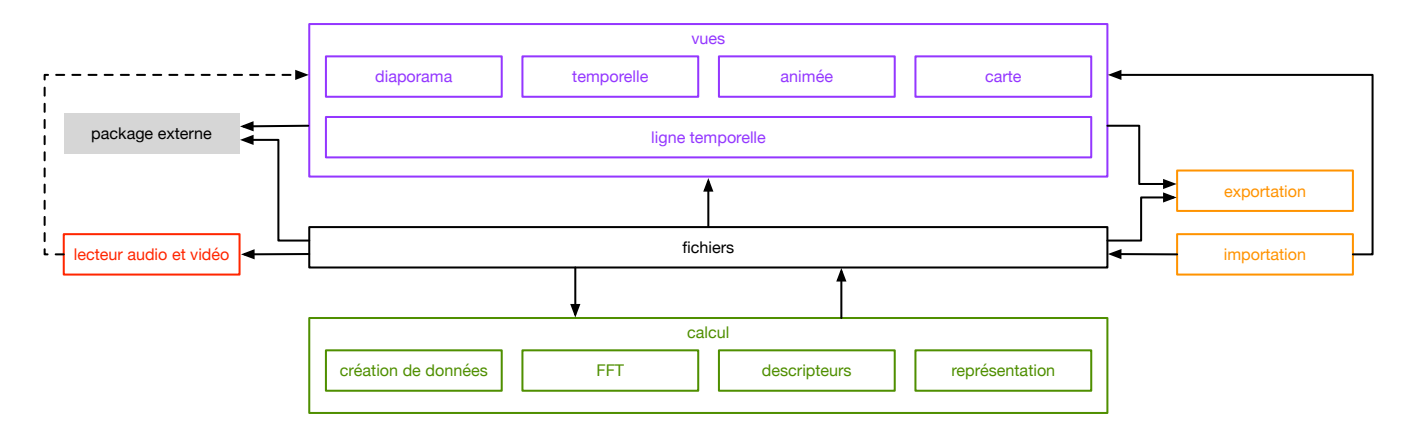

Figure 3. L'architecture d'iAnalyse 5.

- en rouge, un lecteur audioviduel dont la représentation du signal s'affiche par défaut dans la ligne temporelle (section 3.2);
- en vert, une partie du modèle gérant l'analyse du signal, l'édition et la création de données ou de représentations (section 3.3);
- en orange : une autre partie du modèle permettant d'importer des fichiers et d'exporter le projet (section 3.5);
- en noir, une partie du modèle de données contenant les descriptifs des fichiers et les liens vers les données enregistrées dans des fichiers séparés du package externe;
- en gris, un fichier externe (projet de l'utilisateur enregistré sur le disque) se présentant sous la forme d'un package contenant les classes sérialisées, les fichiers importés et ceux générés par le logiciel (section 3.4).

Cette architecture, tout en répondant aux exigences du modèle MVC, permet d'être suffisamment souple pour supporter l'ajout de nouvelles vues ou fonctions.

# 3. IANALYSE 5

# 3.1. L'interface

L'interface principale d'iAnalyse  $5<sup>13</sup>$  consiste en quatre vues permettant de visualiser et d'éditer les données et correspondants à quatre scénarios d'analyse principaux :

- 1. analyse et annotation de partition : un diaporama reprenant les fonctions des versions précédentes d'iAnalyse (figure 4);
- 2. analyse audio et transcription : une vue temporelle basée sur l'interface d'EAnalysis (figure 5);
- 3. analyse acoustique : une vue animée qui ne sert qu'à visualiser certaines données dynamiques sans édition  $(figure 6);$

4. composition de représentations : un espace libre sur lequel l'utilisateur peut combiner les représentations des trois précédentes vues (figure 7) avec des annotations.

Ces quatre vues sont complétées, d'une part, par une ligne temporelle qui représente la partie audio du média en cours de lecture et, d'autre part, par un inspecteur de propriétés. La ligne temporelle permet aussi d'éditer les propriétés temporelles des éléments graphiques (annotations, marqueurs et structures).

J'ai donc fait le choix d'un logiciel monofenêtré ce qui simplifie son utilisation notamment lors de l'ouverture de plusieurs projets. Les fenêtres supplémentaires sont utilisées pour compléter des éléments de l'interface principale et apparaissent sous la forme de popovers<sup>14</sup> attachées au compteur (section 3.2) ou à des éléments de l'inspecteur de propriétés ou de feuilles 15 principalement utilisées pour les interfaces de calcul (section 3.3) et l'importation ou l'exportation (section 3.5). Les fenêtres secondaires restent donc principalement attachées à la fenêtre principale.

### 3.2. Le lecteur audiovisuel

Comme dans les versions précédentes d'iAnalyse et dans EAnalysis, le logiciel est capable de lire des fichiers audio et vidéo. Le déroulement de la lecture du fichier audio principal est maître pour l'ensemble des animations sur les différentes vues 16 . Dans iAnalyse 5, j'ai choisi de ne pas permettre la lecture simultanée de plusieurs fichiers, il est tou-

<sup>13 .</sup> iAnalyse 5 est actuellement en version beta, il est donc possible qu'il y ait quelques différences au niveau des fonctions et de l'interface.

<sup>14 .</sup> Une fenêtre popover flotte par-dessus l'interface principale et est liée un élément spécifique – vue ou contrôle – à l'aide d'une pointe de flèche. Il est aussi possible de la détacher afin de la positionner différemment tout en la gardant flottante.

<sup>15 .</sup> Les feuilles sont des fenêtres qui apparaissent en se dépliant de la barre d'outils

<sup>16 .</sup> Mais il est désormais possible de créer des « animations muettes » sans l'importation d'un média, ce qui offre des possibilités dans le domaine de la médiation ou permettra d'utiliser iAnalyse comme lecteur de partition.

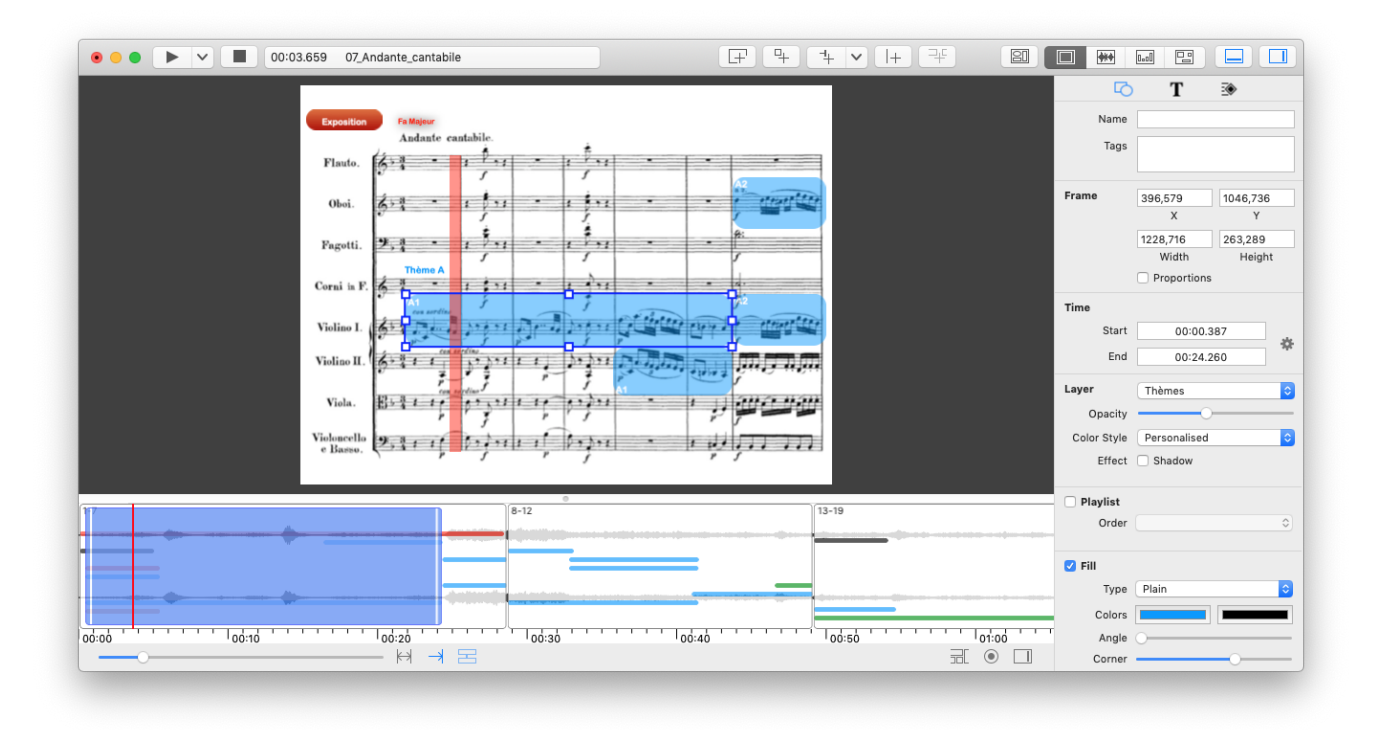

Figure 4. L'interface d'édition des diaporamas.

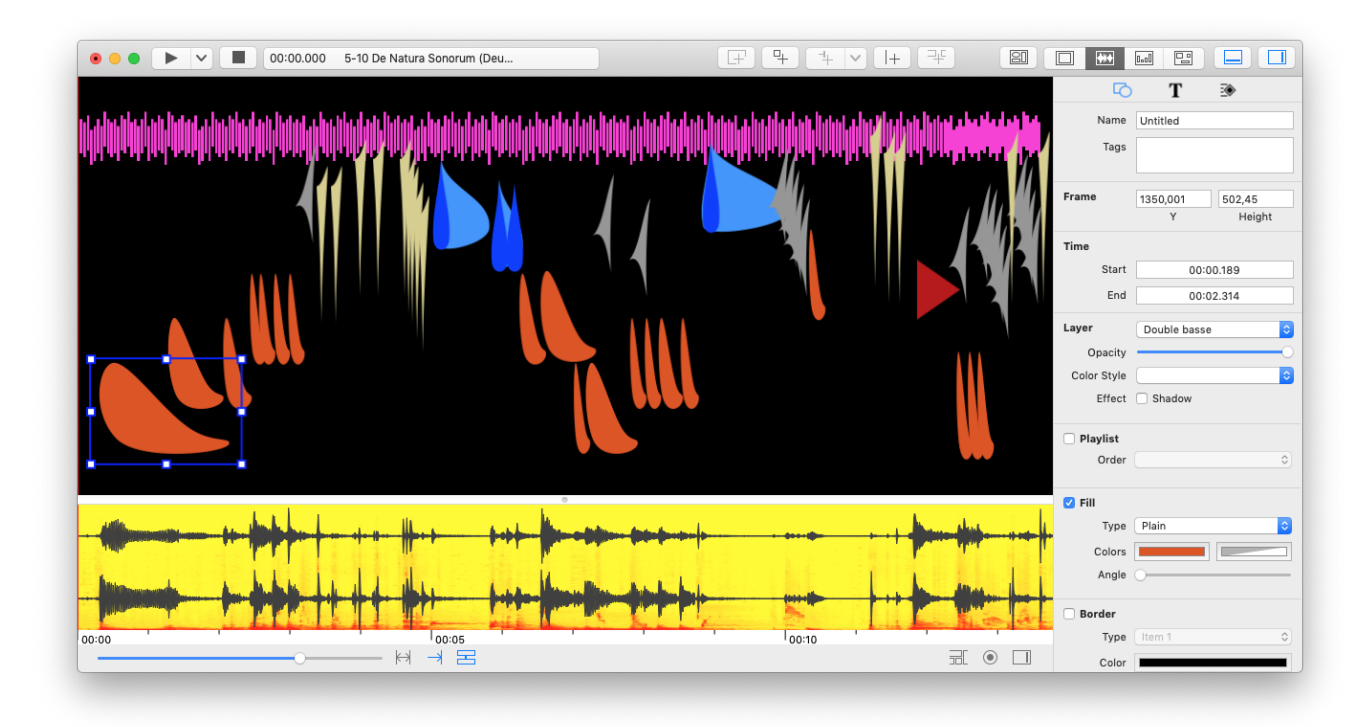

Figure 5. L'interface de vue temporelle.

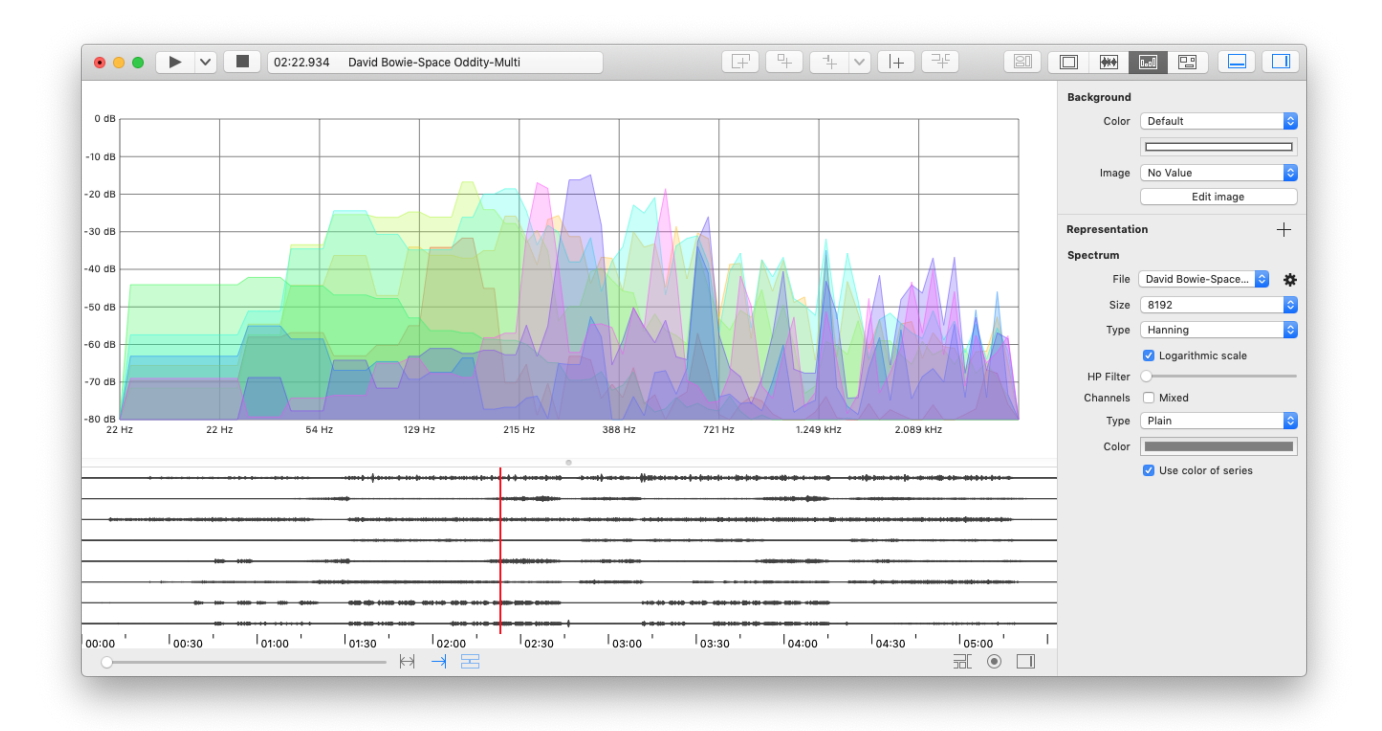

Figure 6. L'interface animée avec un exemple de visualisation de la FFT.

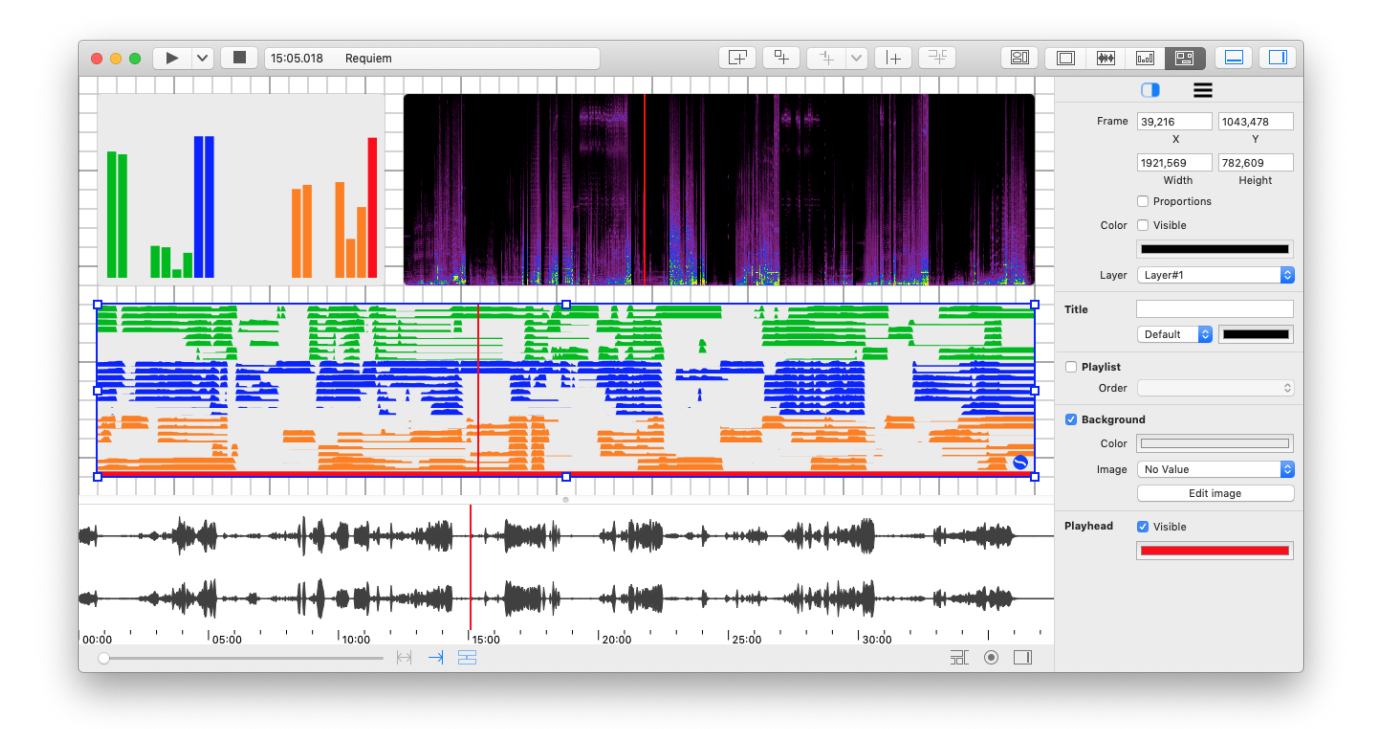

Figure 7. L'interface de la carte dans laquelle il est possible d'assembler plusieurs types de représentations.

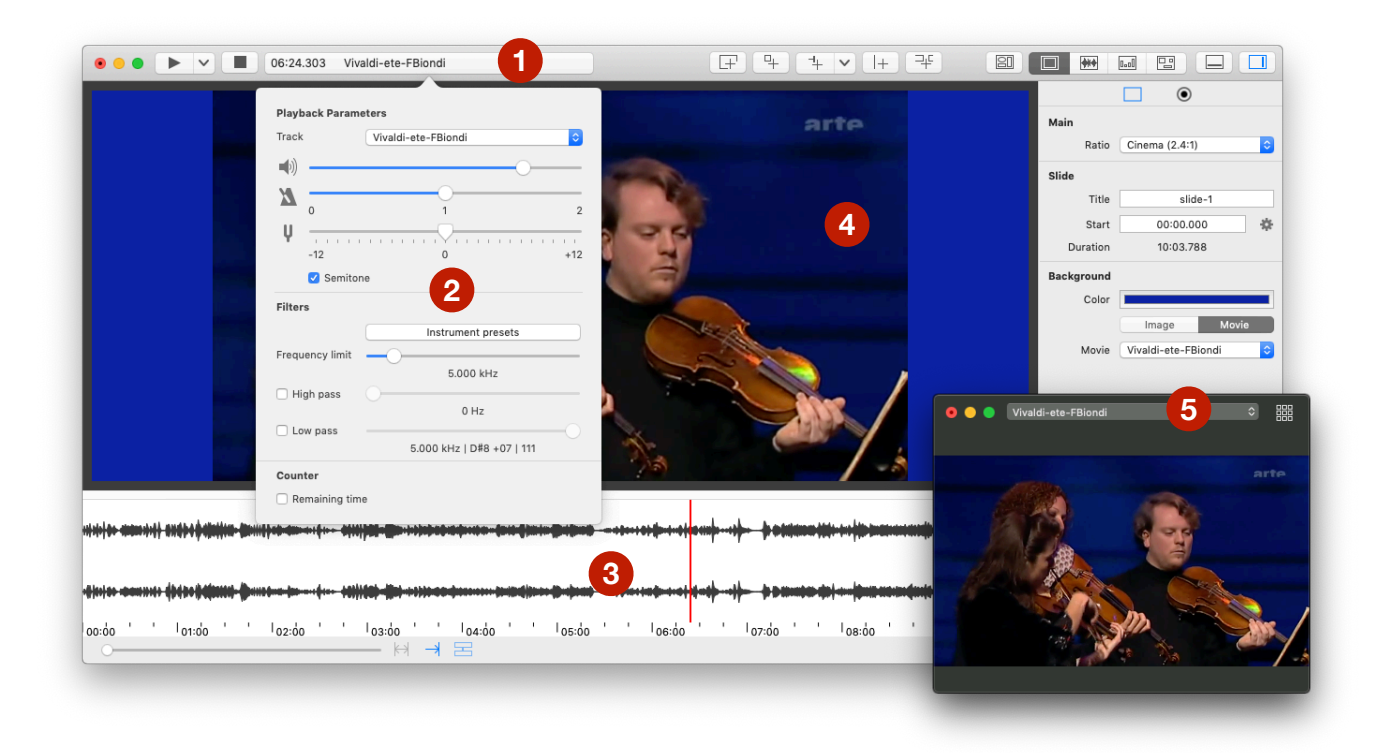

Figure 8. Les parties de l'interface concernant la lecture des fichiers audios et vidéos.

tefois possible d'importer et de lire des fichiers multipistes comme dans l'exemple de la figure 6.

L'interface de manipulation du lecteur audiovisuelle contient trois parties (figure 8) :

- 1. les commandes de lecture et l'affichage du compteur à gauche de la barre d'outils;
- 2. la fenêtre popover qui s'ouvre en cliquant sur le compteur et qui permet de modifier les propriétés de lecture : choix du fichier, volume, vitesse, transposition et filtrage;
- 3. la ligne temporelle qui affiche par défaut la forme d'onde du fichier sélectionné en 2 et la position de la tête de lecture.

En ce qui concerne la vidéo, iAnalyse permet de l'afficher en fond de diapositive (4) afin de l'annoter ou dans une fenêtre modale (5). Il est aussi possible d'insérer une vidéo comme annotation, ce qui permet d'afficher plusieurs vidéos dont la lecture est synchronisée.

# 3.3. Analyse du signal et calculs

Les classes de calcul d'iAnalyse 5 (partie verte de la figure 3) permettent de générer plusieurs types de données :

— des représentations de la FFT extraite du signal audio des fichiers mixés ou par canaux : sonagramme

linéaire ou logarithmique, sonagramme différentiel, sonagramme stéréophonique, chromagramme;

- des données extraites à l'aide de descripteurs audio  $17$ : amplitude RMS, peak frequency, centroid, crest, decrease, flateness, flux, rolloff, standard deviation, variance et zero crossing rate;
- des données calculées à partir d'autres données, comme celles des descripteurs audio ou de données importées, essentiellement de nature statistiques : valeur minimale, maximale, moyenne arithmétique ou quadratique, écart type ou variance, distance, corrélation;
- des matrices d'autosimilarité à partir de données comme les descripteurs ou d'une analyse par FFT.

# 3.4. Fichiers et sources

Les projets iAnalyse sont enregistrés dans un package avec une extension (.ianalyse). J'ai utilisé les techniques usuelles de la plateforme MacOS pour ce type de logiciel. Le package contient trois dossiers – data contenant les fichiers créés par le logiciel, sources contenant les fichiers importés dans leur format d'origine, Quicklook gérant l'aperçu

<sup>17 .</sup> Les algorithmes utilisés pour le calcul des descripteurs audio proviennent essentiellement du travail d'Alexander Lerch [14]. Cette première liste de descripteurs est appelée à être complétée dans les prochaines mise à jour.

du répertoire sur le bureau – et un fichier de sérialisation. Les données créées par iAnalyse sont enregistrées directement dans ce dernier ou dans un fichier séparé enregistré dans le répertoire data si elles sont trop volumineuses. Les fichiers importés se répartissent en trois catégories :

- 1. les fichiers importés dans leur format d'origine comme les médias;
- 2. les fichiers convertis dans un format binaire qui ne contient que les données qui seront utilisées par iAnalyse comme les fichiers MIDI, MusicXML, Reaper, Protools ou PRAAT. Le fichier d'origine est aussi importé dans le dossier source du package;
- 3. les fichiers convertis sans importation des fichiers sources comme les données en textes, les projets iAnalyse 4 ou EAnalysis.

Les fichiers de données, généralement peu lourds, sont aussi importés dans le dossier source afin de permettre une analyse syntaxique (*parsing*) ou une conversion différente nécessaire à de futures fonctions ou un export de l'ensemble des fichiers utilisés pour faciliter le partage des sources de la recherche  $^{18}$ .

#### 3.5. Importation et exportation

Un des objectifs d'iAnalyse 5, hérité d'EAnalysis, est d'en faire un espace de travail capable d'importer des fichiers provenant de différents logiciels utilisés en musique et en musicologie. Le logiciel importe donc de nombreux formats et les prochaines mises à jours en ajouteront de nouveaux (tableau 1).

En ce qui concerne l'exportation des projets, le logiciel ne gère que trois formats pour le moment : les images permettant d'exporter la vue en cours ou la réalisation sous la forme d'images successives, la vidéo de l'animation et les données en format TXT.

### 3.6. Annotations

iAnalyse 5 reprend les outils d'annotations des versions précédentes 19 . En dehors de la vue animée, les trois vues principales peuvent accueillir des annotations graphiques (figures 4 ou 5) : dessin, texte ou image. La ligne temporelle et la vue temporelle peuvent aussi contenir des marqueurs. Enfin la ligne temporelle peut aussi afficher des représentations de structures : linéaire, diagramme formel ou diagramme en arc.

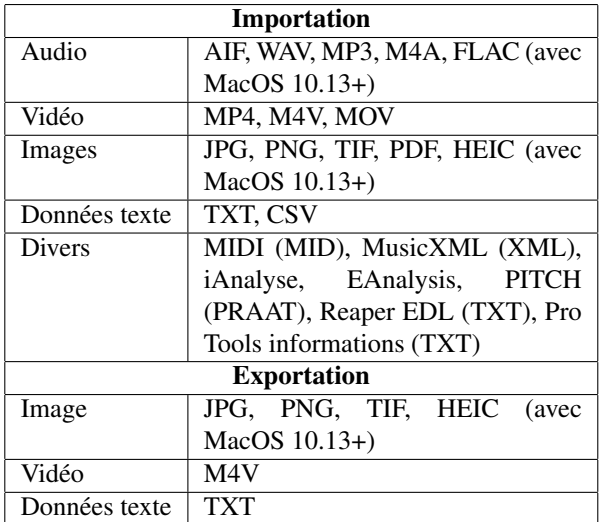

Table 1. Les formats gérés en importation et en exportation par iAnalyse 5.

#### 4. CONCLUSION ET PERSPECTIVES

Comme je l'ai signalé précédemment, iAnalyse 5 est actuellement en version beta. La version finale devrait être disponible d'ici fin juin 2019. La refonte des trois logiciels – iAnalyse, EAnalysis et MotusLab Tools – en un seul a aussi nécessité de faire certains choix drastiques en supprimant des fonctions peu ou pas utilisées. De même, d'autres fonctions ont été reportées sur la version 6. Toutefois, la réécriture complète du code m'a permis de concevoir une architecture plus pérenne, de mener une réflexion sur les fonctions réellement utiles en analyse musicale et d'optimiser le calcul et l'affichage des représentations.

Face aux fonctions déjà développées, il existe aussi de nombreuses perspectives qui se verront réalisées au fil des mises à jour comme l'augmentation du nombre de descripteurs calculés, de nouveaux types de représentations ou de nouveaux types d'annotations adaptées à l'analyse musicale. Paralèlement à cet ensemble de nouvelles fonctions, trois grands travaux se verront réalisés dans les mois qui viennent. Le premier concerne les formats de fichiers importés. L'utilisateur pourra très prochainement importer les formats Antescofo – très utilisés dans la création de musiques interactives en ouvrant ainsi la possibilité de les intégrer plus facilement dans une analyse musicale – ou MEI (*Music Encoding Initiative*) – un format de partition qui commence à s'imposer dans la musicologie numérique. Le deuxième chantier important concerne la prise charge de l'ensemble de la chaîne de production d'une analyse musicale en partant de l'enregistrement des performances. Ainsi, une fonction d'enregistrement multiformats synchronisés (audio, vidéo, MIDI, OSC) est actuellement en cours de test et sera ajoutée prochainement. Enfin, je travaille aussi sur la réa-

<sup>18 .</sup> Cette dernière fonction n'est pas encore implémentée.

<sup>19 .</sup> Je ne détaillerai pas ici les possibilités offertes par les annotations, les marqueurs ou les structures puisque la version beta d'iAnalyse 5 n'apporte pas de réelle nouveauté.

lisation d'un système de re-synchronisation de l'ensemble des fichiers (média et données) manuel ou automatique. Par exemple, il sera possible de resynchroniser la lecture d'enregistrements audio et vidéo réalisés sur la même performance mais provenant d'appareils différents. De même, l'alignement temporel dynamique (DTW) sera ajouté afin de permettre la réalisation de matrice de similarités sur deux ensembles de données à comparer.

### 5. REFERENCES

- [1] Accaoui, C. *Le temps musical*, Desclée de Brouwer, Paris, 2001.
- [2] Cook, N., Clarke, E. « Introduction : What is Empirical Musicology ? », *Empirical musicology Aims, methods, prospects*, Oxford University Press, Oxford, 2004, p. 3- 14.
- [3] Couprie, P. « Analyser la musique électroacoustique avec le logiciel iAnalyse », *Electronic Music Studies Network*, Université Paris-Sorbonne, Paris, 2008.
- [4] Couprie, P. « iAnalyse : un logiciel d'aide à l'analyse musicale », *Journées d'Informatique Musicale*, GMEA, Albi, 2008.
- [5] Couprie, P. « Utilisations avancées du logiciel iAnalyse pour l'analyse musicale », *Journées d'Informatique Musicale*, Université de Rennes 2, Rennes, 2010.
- [6] Couprie, P. « EAnalysis : aide à l'analyse de la musique électroacoustique », *Journées d'Informatique Musicale*, Numédiart, Mons, Belgique, 2012, p. 183-189.
- [7] Couprie, P. « Cartes et tableaux interactifs : nouveaux enjeux pour l'analyse des musiques électroacoustiques », *Journées d'Informatique Musicale*, Université Paris 8, Paris, 2013, p. 97-102.
- [8] Couprie, P. « Représentations analytiques avancées avec EAnalysis », *Journées d'Informatique Musicale*, Université de Montréal, Montréal, Canada, 2015.
- [9] Couprie, P. « EAnalysis : Developing a Sound Based Music Analytical Tool », *Expanding the Horizon of Electroacoustic Music Analysis*, Cambridge University Press, Cambridge, 2016, p. 170-194.
- [10] Couprie, P. « Analyse de la musique mixte : logiciels, procédures, workflows », *Analyse de la musique mixte*, Delatour, Paris, 2017, p. 61-79.
- [11] Couprie, P. « Approches audionumériques pour l'analyse musicale », *Musicologies nouvelles*, nº 5, 2018, p. 120-132.
- [12] Couprie, P., Raboisson, N. « Une expérience de captation et d'analyse de l'interprétation acousmatique », *Journées d'Informatique Musicale*, Sorbonne Université, Paris, 2017.
- [13] Emmerson, P., Landy, L. *Expanding the Horizon of Electroacoustic Music Analysis*, Cambridge University Press, Cambridge, 2016.
- [14] Lerch, A. *An Introduction to Audio Content Analysis. Applications in Signal Processing and Music Informatics*, Wiley, Hoboken, 2012.
- [15] Morin, E. « Sur l'interdisciplinarité », *Bulletin Interactif du Centre International de Recherches et Études transdisciplinaires*, n<sup>o</sup> 2, 1994, [http://ciret-transdisciplinarity.org/bulletin/b2c2.php.](http://ciret-transdisciplinarity.org/bulletin/b2c2.php)
- [16] Rosnay, J. de *Le Macroscope. Vers une vision globale*, Seuil, Paris, 1975.